## **Troubleshooting when MAGpie will not open**

The following troubleshooting instructions are to be used in the case that MAGpie does not run.

#### **Uninstalling Software**

- 1. Uninstall all versions of Java listed in Control Panel>Uninstall programs> Select Java>Uninstall
- 2. Repeat **Step 1** for **QuickTime** and **MAGpie**.

Note: If MAGpie is not listed, move on to **Installing/Reinstalling MAGpie and MAGpie Support Software**

# **Installing/Reinstalling MAGpie and MAGpie Support Software**

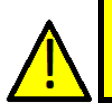

**The following programs must be installed in the order in which they are listed to avoid issues using MAGpie.**

**Caution**

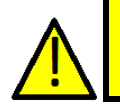

**Caution**

**Do not install optional toolbars. Downloading toolbars can cause slowed computer performance. Suggested toolbars may appear with the Java download and with the QuickTime Download.**

#### **Reinstalling Java**

1. Click [Here](http://www.java.com/download)

**Or go to:** www.java.com/download

- 2. Click **Free Java Download** button
- 3. Run **Java** installation

#### **Reinstalling QuickTime**

1. Click [Here](http://www.apple.com/quicktime)

**Or go to:** www.apple.com/quicktime

- 2. Click the **Free download (for Mac + PC)** button
- 3. Run **QuickTime** installation

### **Installing/Reinstalling MAGpie**

1. Click [Here](http://ncam.wgbh.org/invent_build/web_multimedia/tools-guidelines/download-magpie)

**Or go to:** www.ncam.wgbh.org/invent\_build/web\_multimedia/tools-guidelines/download-magpie

- 2. Click the **MAGpie (version #) installer (Windows, required)** button
- 3. Run **MAGpie** installation